#### **Using Google Docs**

- Free part of Google Apps with NPC e-mail
- Create, save, download and upload documents
- Always available no thumb drive needed
- Convert documents to Word format

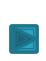

Google Docs

- Must log in to NPC student email account
- Not necessary to log in to MyNPC
- My NPC homepage gives instructions

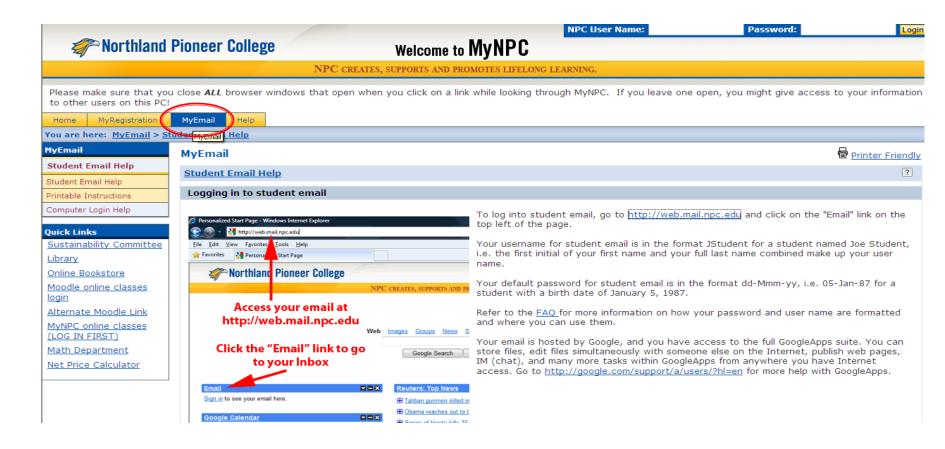

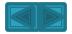

# Student email can also be accessed while logged in to MyNPC.

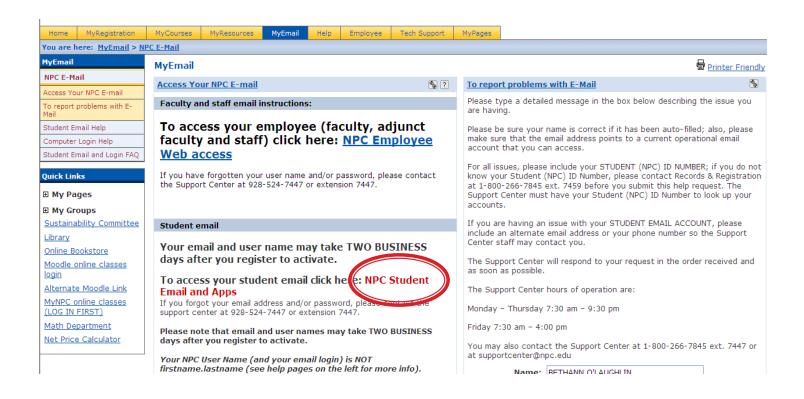

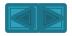

- Type username not entire email address.
- ·Password is case sensitive, must be exact.

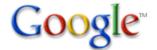

#### Google Apps for Northland Pioneer College

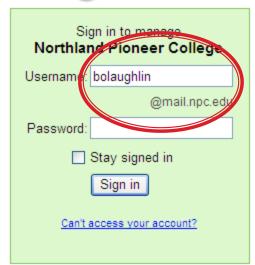

#### Powerful communication and collaboration tools for your organization

The right tools can make projects faster and easier. Whether you're working with colleagues, doing a school project, or coordinating with your group, Google Apps saves you time and trouble.

- Collaborate more effectively with shared calendar and documents
- Access your data from anywhere, even from mobile devices
- · No software or hardware to install and maintain

If you are a Google Apps administrator, sign in here for the control panel

#### New! One-stop information sharing with Google Sites

Building a site is as simple as editing a document, and you don't need anyone's help to get started.

Check out these example sites: <u>Company intranet</u>, <u>Team project</u>, <u>Employee profile</u>, Classroom

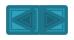

- Google Apps page will appear.
- Click on Docs.

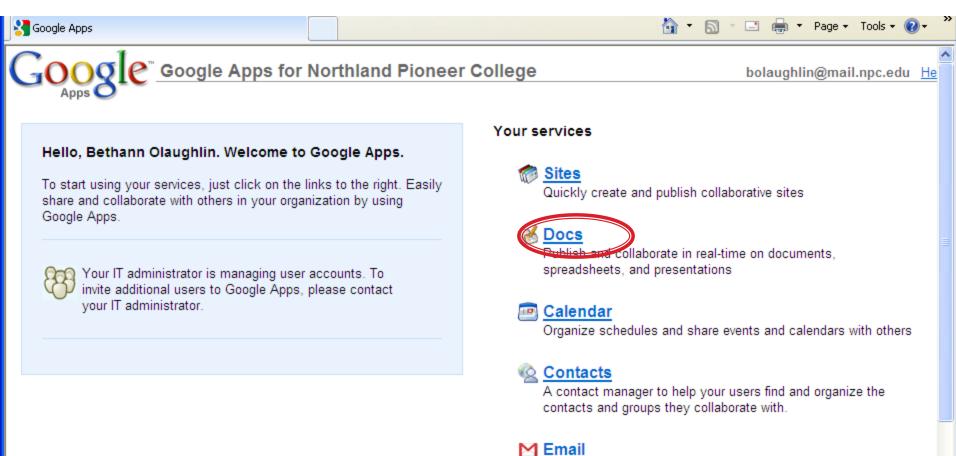

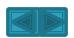

Improve your existing mail account with Gmail's powerful search,

SPAM filtering, and chat in the browser

#### Create a new document.

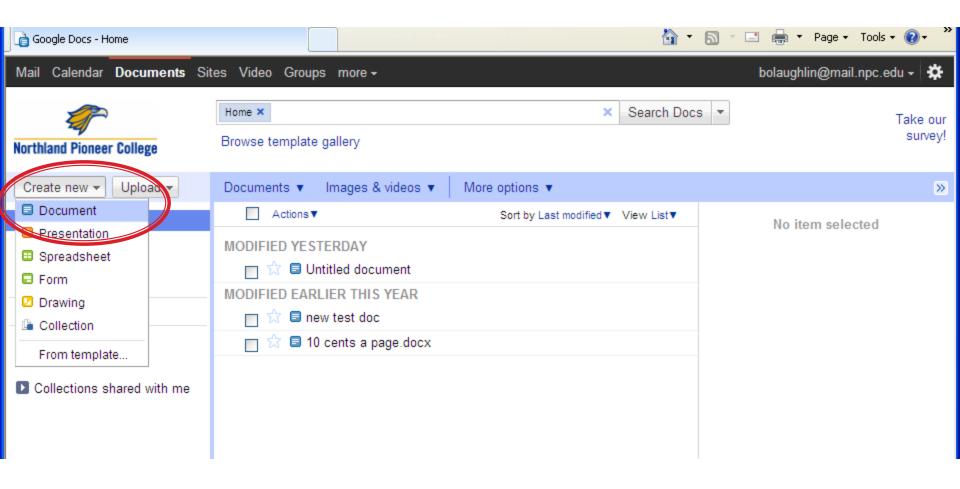

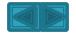

# Document is automatically saved periodically in GoogleDocs.

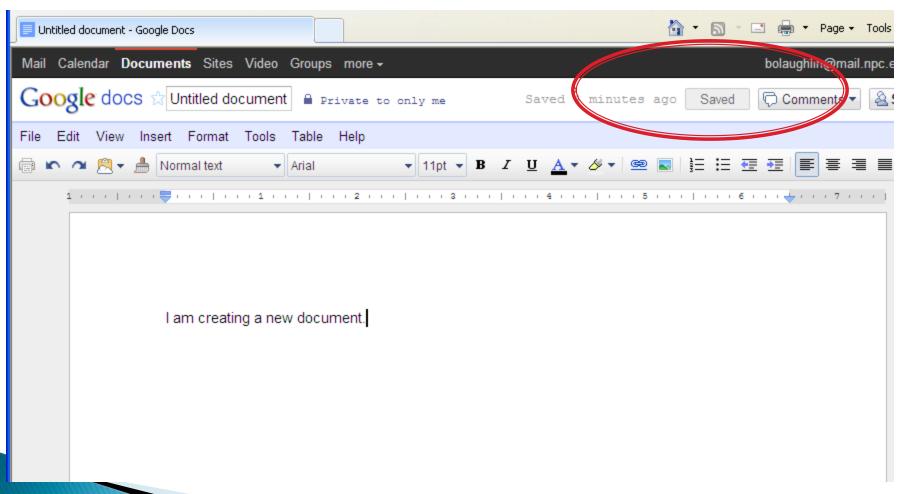

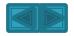

### Click on Documents tab to see and select documents.

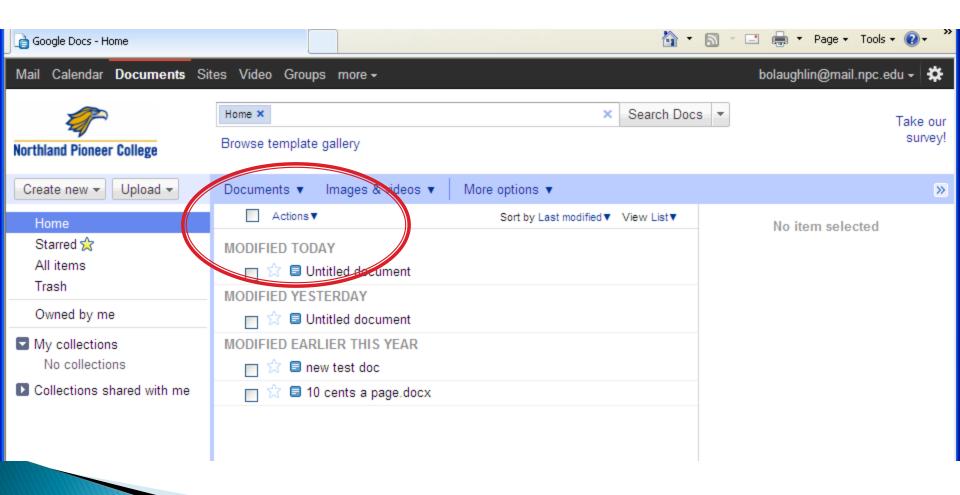

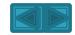

- Download documents to a device or computer.
- NPC requires that your documents have file extensions of .doc (Word), .rtf, or .odt

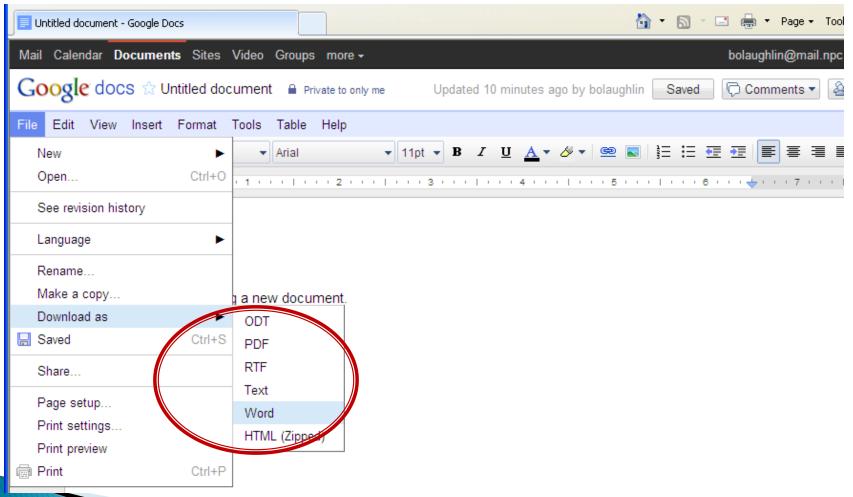

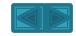

# Files can also be uploaded to your Google Docs account.

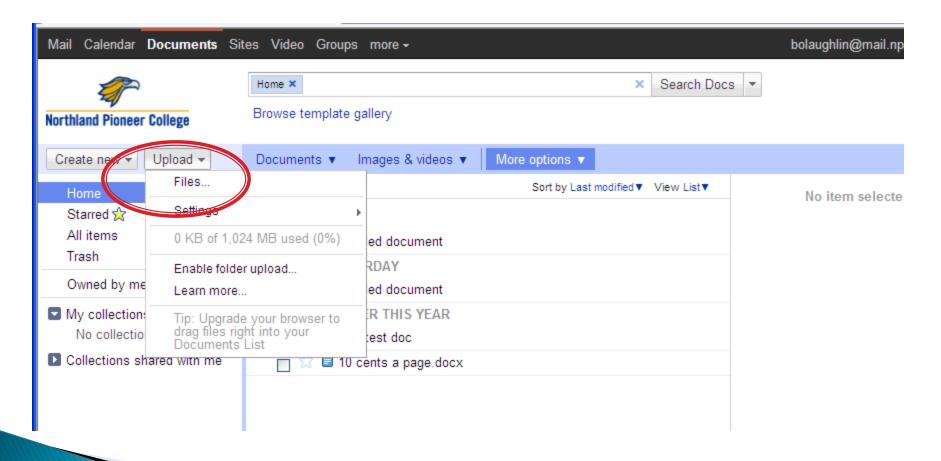

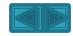

### To upload: select file from computer or thumb drive or other device.

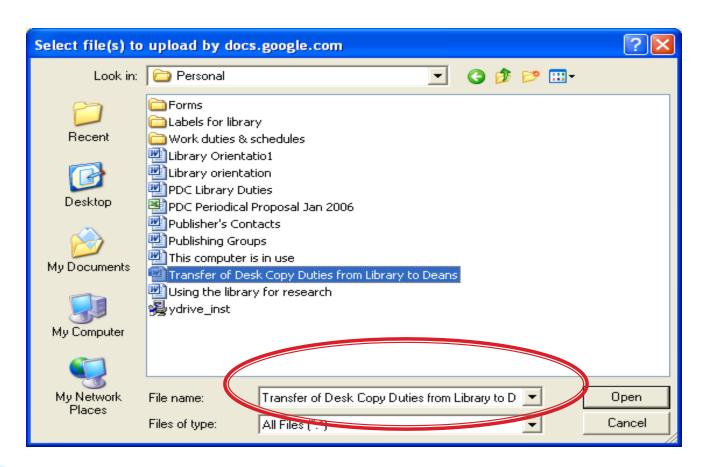

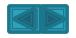

# Default settings are checked. Click "start upload" tab.

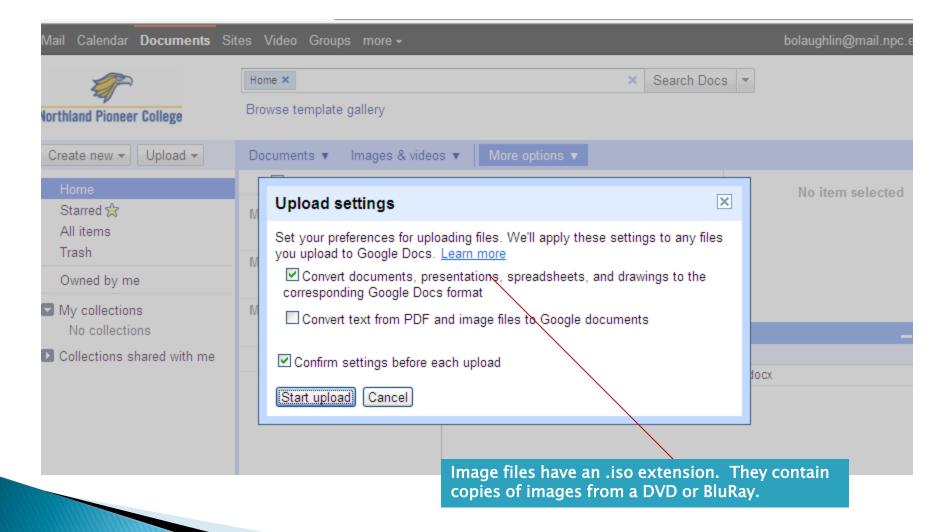

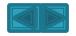

#### Uploaded document now appears in GoogleDocs

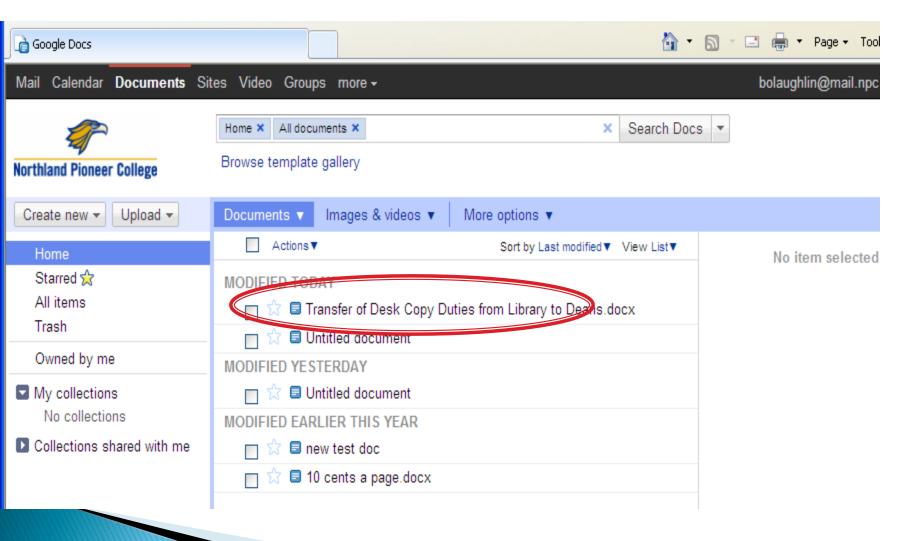

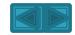

# Be sure to sign out of your account when you are finished.

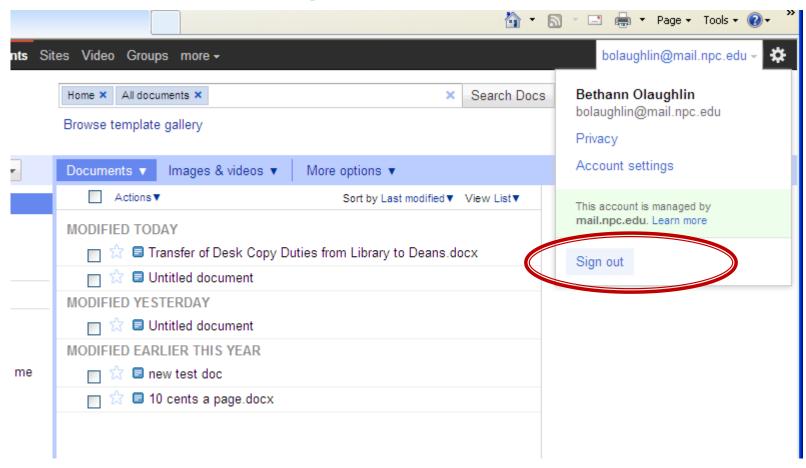

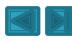

#### Now what? Why did I do this?

- Document can be accessed anywhere so you can work on it
- Document can be attached to an e-mail
- Document can be inserted into online course assignment

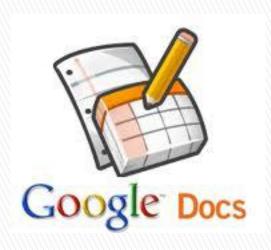

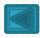